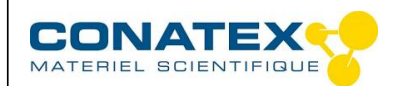

# **Banc d'optique Lycée**

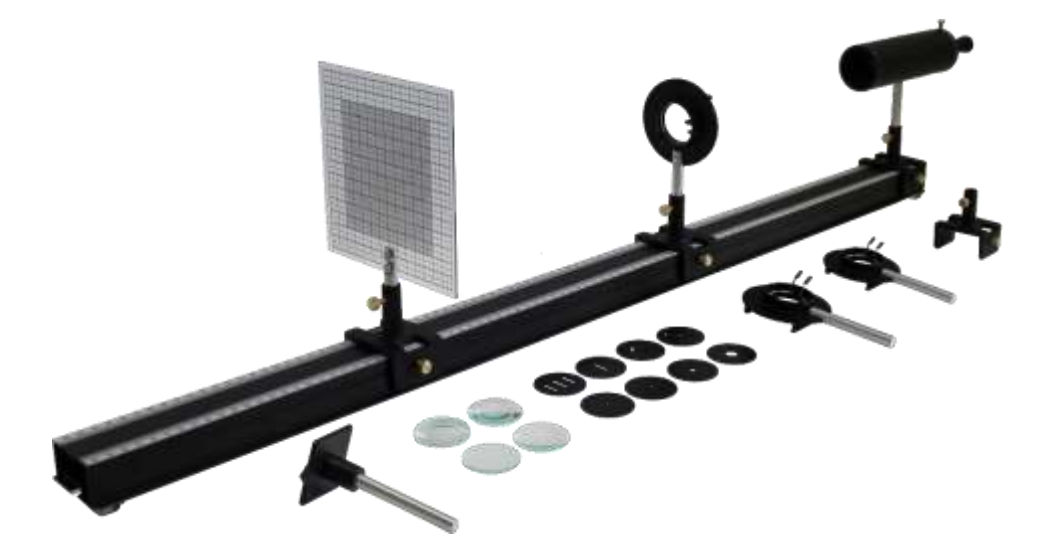

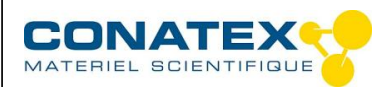

#### **Description**

Ce Banc d'optique Lycée permet aux élèves de découvrir et comprendre l'optique. Simple d'utilisation, il peut être laissé entre les mains des élèves mais aussi pratique pour des démonstrations faites par le professeur.

Il se compose de:

- 1 rail aluminium Ω de 1950mm de long gradué sur 1900mm
- 4 cavaliers aluminium
- 3 portes-lentilles/diapos (lentille ø40) avec clips sur tige aluminium
- 1 porte prisme sur tige aluminium
- 1 écran dépoli quadrillé 150x150mm² sur tige aluminium
- 1 source lumineuse ECOLED 3W avec condenseur F+50mm
- 1 alimentation pour source lumineuse
- 1 lot de 4 lentilles verre minéral (F-100/+125/+250/+500)
- 1 lot de 8 diaphragmes métal (4 diaphragmes trous ø1/2/5/10, chiffre "1", 1 fente, 3 fentes et lettre "d")

### **Utilisation**

- Placer les portes lentilles et l'écran sur les cavaliers.
- Sur l'un des cavaliers, mettre la source ECOLED
- Brancher l'alimentation 6V à l'arrière de la source et sur le secteur.
- Vous pouvez maintenant utiliser le banc en variant les expériences de focométrie et de diffraction.

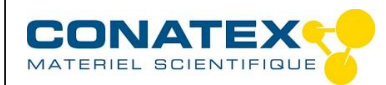

Banc d'optique Lycée - Réf.1172013

### **Distance focale des lentilles minces**

L'objectif est de montrer les différentes méthodes de détermination de la distance focale des lentilles minces.

1. Auto collimation

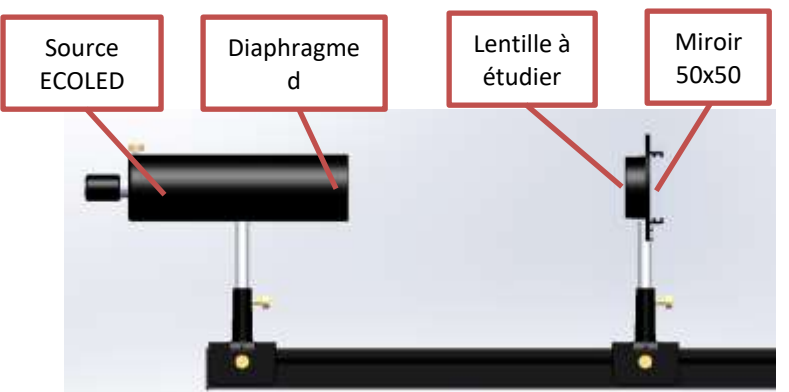

- Placer la source sur la graduation 0.
- Placer le diaphragme lettre d devant la source ECOLED.
- Placer une lentille convergente dans un porte-lentille.
- Placer sur ce même porte-lentille un miroir 50x50.
- Déplacer l'ensemble sur le banc jusqu'à obtenir sur le diaphragme une image inversée nette et de même dimension.
- La distance entre le diaphragme et la lentille correspond alors à la distance focale de la lentille.

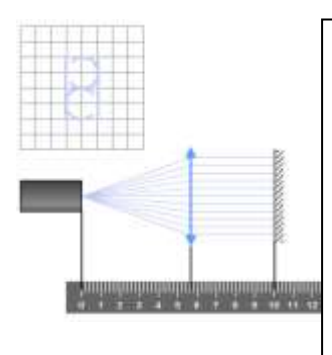

#### **EXPLICATION THEORIQUE**:

Le diaphragme se trouvant dans le plan focal objet de la lentille, il donne une image à l'infini. Grâce au miroir, au retour, cette image à l'infini devient un objet à l'infini qui donnera une image réelle dans le plan focal objet soit sur le diaphragme.  $\frac{1}{2}$  bujet son sur le diapmagnie.

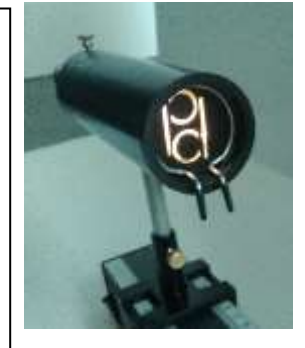

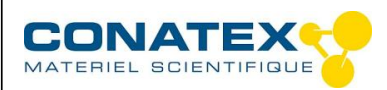

Banc d'optique Lycée - Réf.1172013

#### 2. Méthode de l'image à l'infini

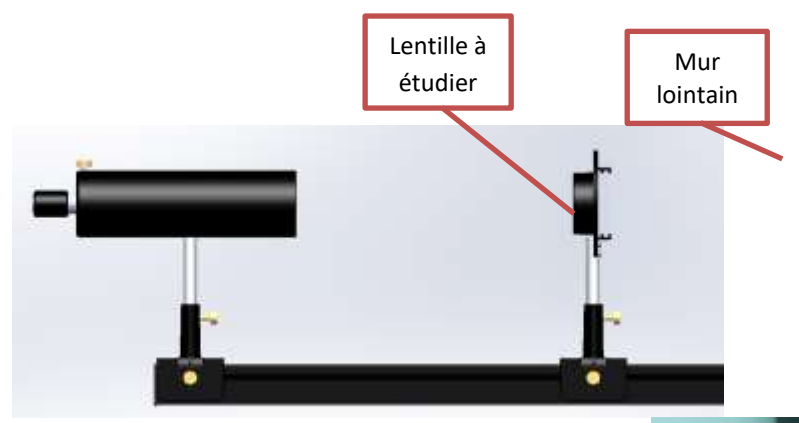

- On reste dans la configuration précédente, mais on enlève le miroir 50x50.
- Déplacer le cavalier avec la lentille à étudier jusqu'à obtenir sur le mur une image inversée nette.
- La distance entre l'objet et la lentille correspond alors à la distance focale de la lentille.

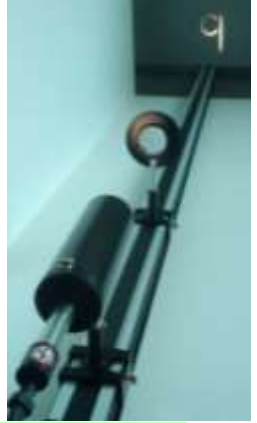

#### **EXPLICATION THEORIQUE**:

Le diaphragme se trouvant dans le plan focal objet, il donne une image à l'infini. Celle-ci reste nette quelque soit la distance du mur

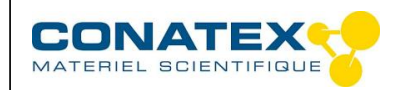

Banc d'optique Lycée - Réf.1172013

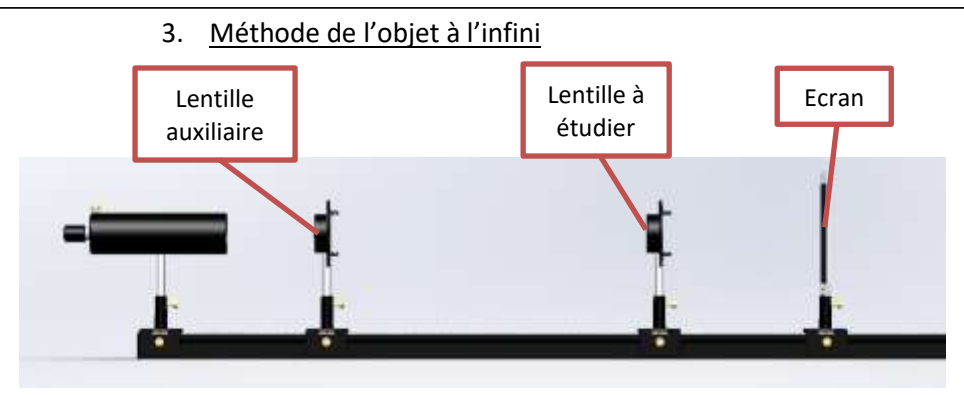

- On utilise cette fois une lentille auxiliaire que l'on place de telle manière à obtenir une image nette à l'infini (cf. méthode de l'image à l'infini).
- On place ensuite sur le banc la lentille à étudier et l'écran.
- On déplace alors l'écran par rapport à la lentille jusqu'à obtenir une image nette.
- La distance focale de la lentille est alors la distance entre la lentille et l'écran.

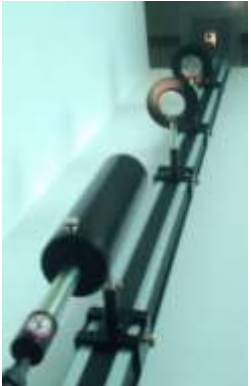

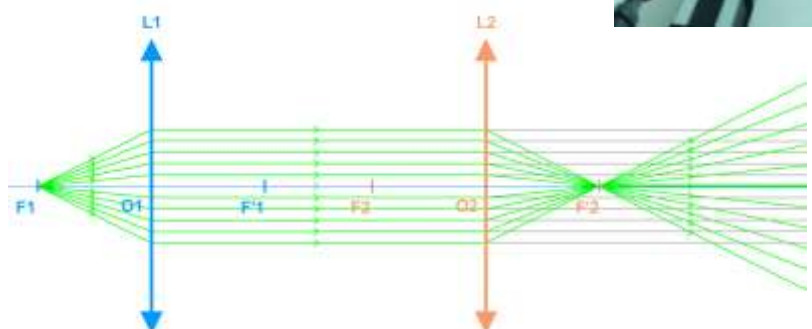

#### **EXPLICATION THEORIQUE**:

La première lentille permet d'obtenir une image à l'infini qui servira d'objet à l'infini pour la lentille à étudier.

Ainsi en plaçant l'écran dans le plan focal image de la lentille à étudier on obtient une image nette.

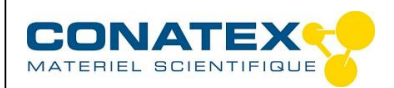

Banc d'optique Lycée - Réf.1172013

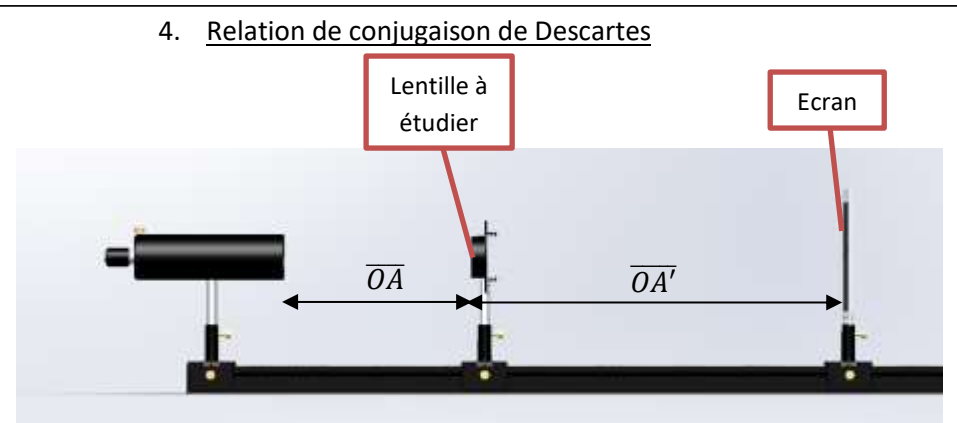

- On place la lentille à étudier sur le banc.
- On réalise une image nette sur l'écran en déplaçant l'écran.
- Soit  $\overline{OA}$  la distance entre la lentille et l'objet (distance algébrique) et  $\overline{OA'}$  la distance entre la lentille et l'écran (distance algébrique).
- La distance focale peut être calculée grâce à la formule de Descartes :

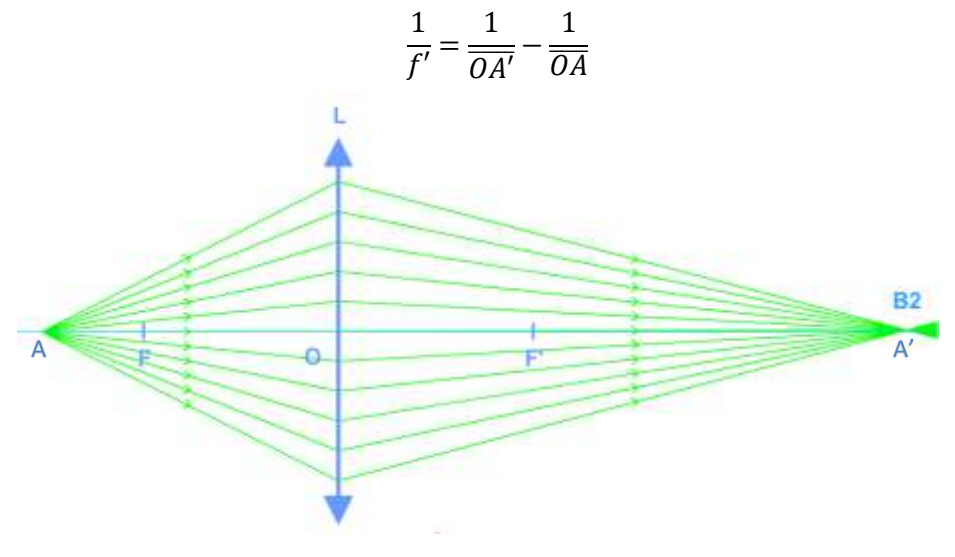

© Tous droits réservés France : web: www.conatex.fr – Email: info@conatex.fr Suisse : web : www.conatex.com – Email : info@conatex.com

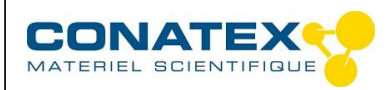

Banc d'optique Lycée - Réf.1172013

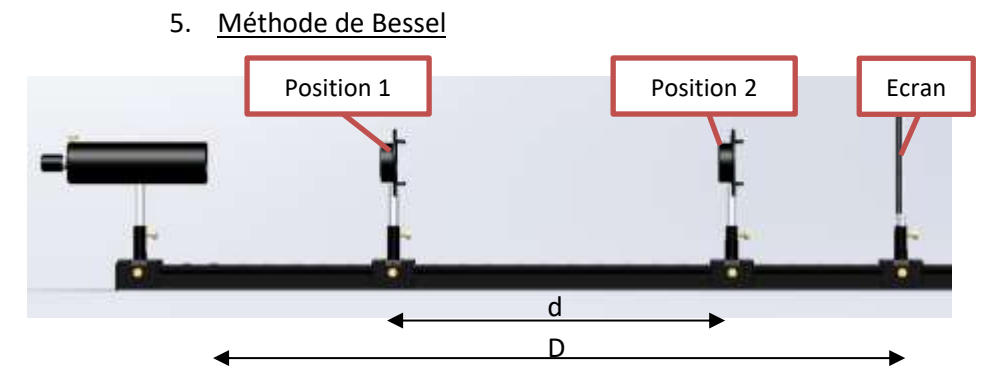

- On reste dans la configuration précédente.
- Déplacer le cavalier avec la lentille à étudier depuis le diaphragme vers l'écran jusqu'à obtenir sur l'écran une image inversée nette agrandie. Notez la valeur de cette position 1  $(X_1)$ .
- Continuer à déplacer le cavalier vers l'écran jusqu'à obtenir sur celui-ci une seconde image inversée nette réduite. Notez la valeur de cette position 2  $(X_2)$ .
- Soit D la distance entre l'objet et l'écran et d =  $X_2 X_1$

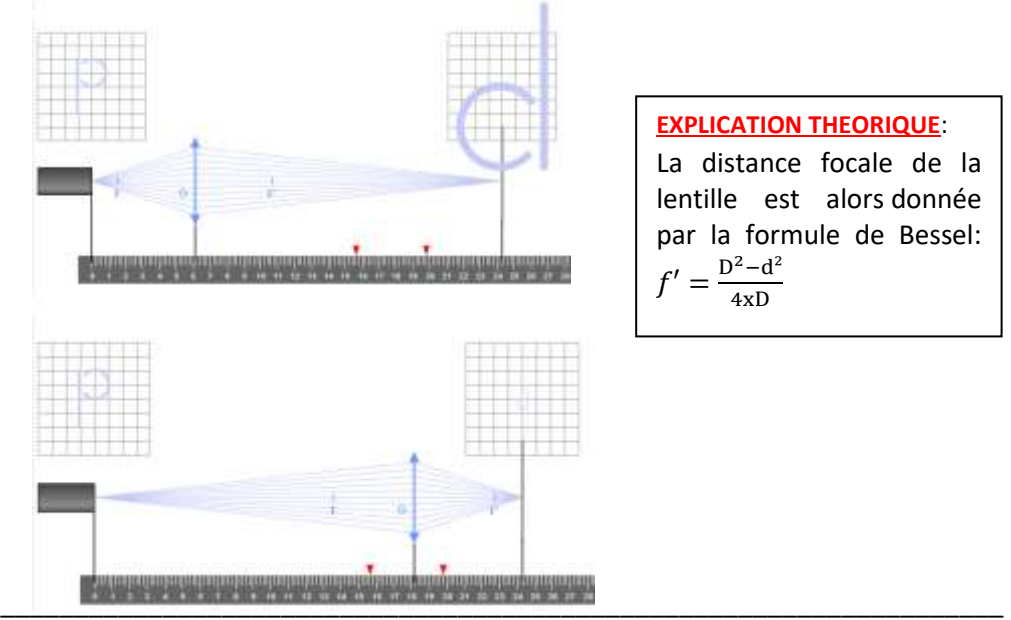

© Tous droits réservés France : web: www.conatex.fr – Email: info@conatex.fr Suisse : web : www.conatex.com – Email : info@conatex.com

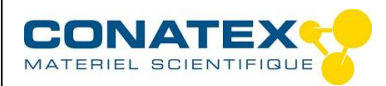

Banc d'optique Lycée - Réf.1172013

6. Méthode de Silbermann

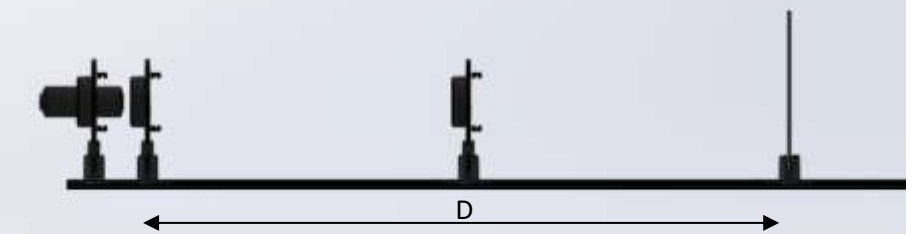

- Cette méthode est un cas particulier de la méthode de Bessel.
- On cherche cette fois la position de la lentille et de l'écran permettant d'obtenir sur l'écran une image inversée de taille identique à l'objet.
- Dans ce cas, la distance focale de la lentille est : $f' = \frac{D}{4}$

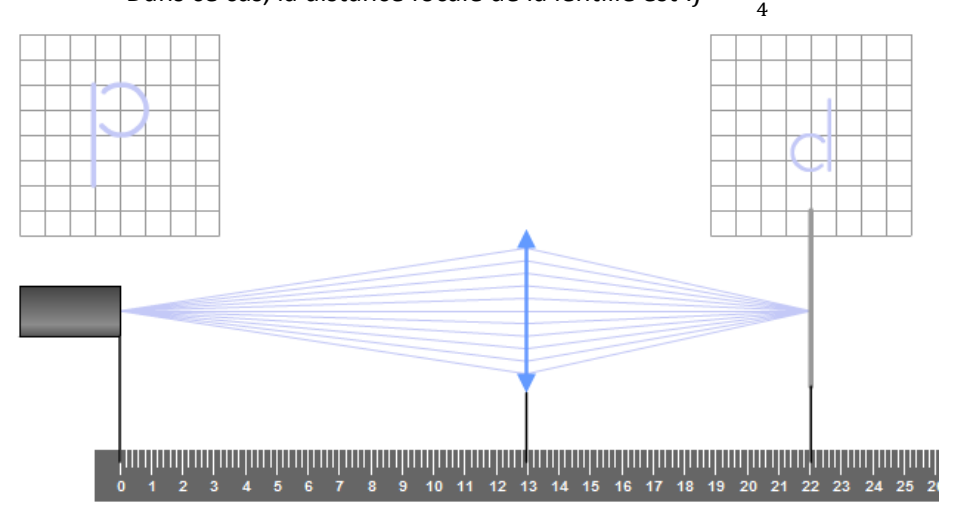

#### **EXPLICATION THEORIQUE**:

Il s'agit d'un cas particulier de la méthode de Bessel où d=0 ainsi en reprenant la formule de Bessel, on obtient:  $f' = \frac{D}{A}$ 4

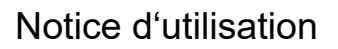

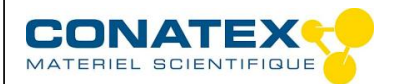

7. Cas des lentilles divergentes – méthode de Badal

Dans le cas des lentilles divergentes, on ne peut pas obtenir une image réelle à partir d'un objet réel.

- On se place dans la configuration de la méthode de l'objet à l'infini (page 7) avec 2 lentilles convergentes. On en déduit alors la focale de la deuxième lentille  $f_2$  qui est la distance entre la lentille 2 et l'écran.
- On place ensuite la lentille divergente à étudier dans le plan focal objet de la deuxième lentille convergente (soit à une distance f'<sup>2</sup> avant la deuxième lentille). On déplace alors l'écran pour obtenir une image nette. Soit d la distance entre les 2 positions de l'écran.

$$
-f_3'=\frac{f\prime_2}{d}
$$

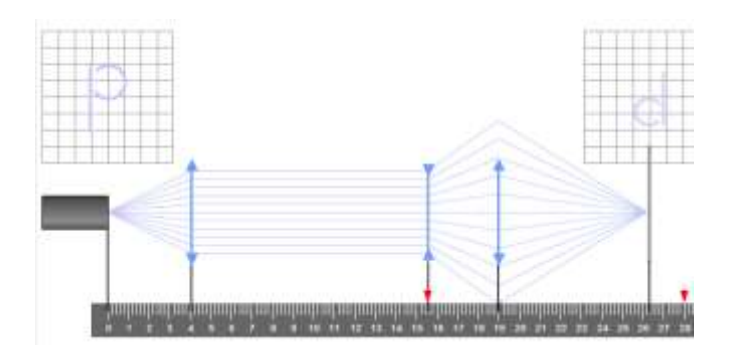

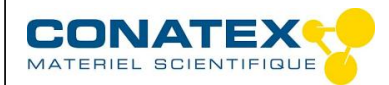

Banc d'optique Lycée - Réf.1172013

### **Représentation d'instruments d'optique**

Avec ce banc, il est également possible de représenter différents instruments optiques afin de mieux comprendre leur fonctionnement.

#### 1. Microscope

- Placer la source sur la graduation 0.
- Placer le diaphragme à 1 fente sur la source ECOLED.
- Placer la lentille F+125 proche du diaphragme.
- Placer ensuite la lentille F+250 à 20cm de la première lentille
- Déplacer le couple de 2 lentilles pour faire le point.
- Mesurer la largeur de l'image obtenue.
- Réaliser la même opération en espaçant les deux lentilles de 50cm.
- Comparer l'image obtenue avec la précédente.

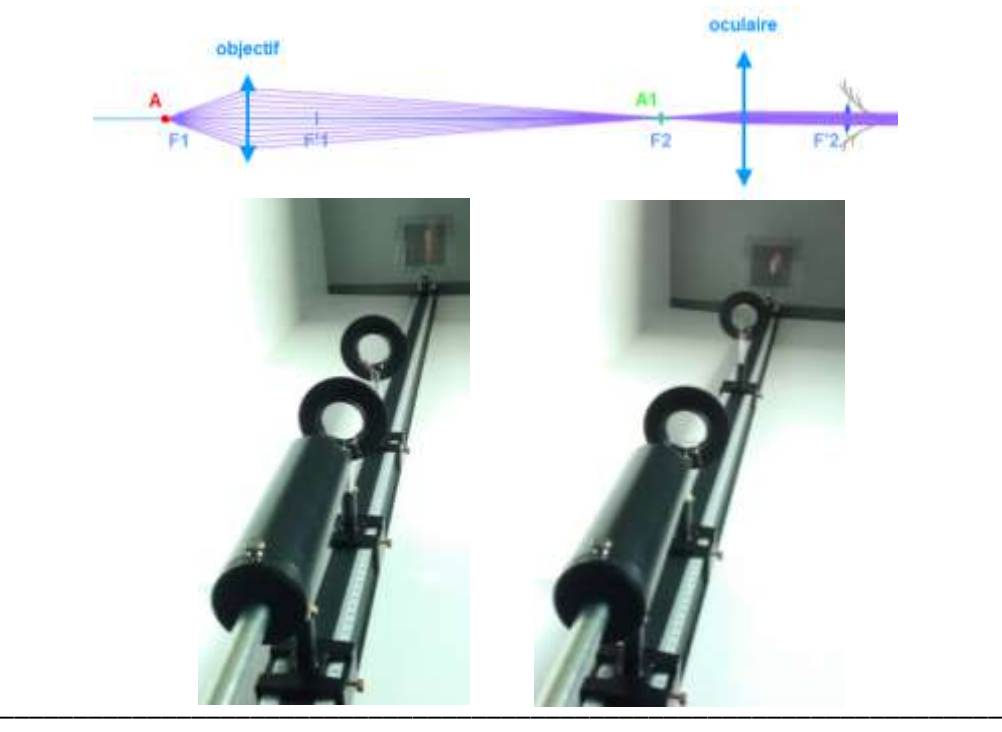

© Tous droits réservés France : web: www.conatex.fr – Email: info@conatex.fr Suisse : web : www.conatex.com – Email : info@conatex.com

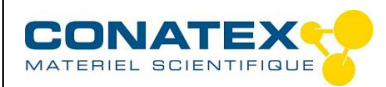

2. Lunette de Kepler

Accessoires complémentaires :

- 1 cavalier BO Lycée
- 1 lentille ø40 F+50
- Placer la source sur la graduation 0.
- Placer le diaphragme à 1 fente sur la source ECOLED.
- Placer ensuite la lentille F+50 à 5cm du diaphragme. Cela permettra de simuler un objet à l'infini.
- Placer ensuite la lentille F+250 sur le banc.
- Placer enfin la lentille F+125 à environ 37.5cm de la précédente lentille.

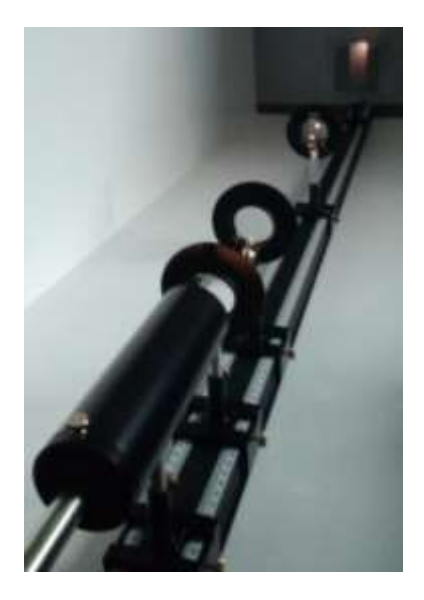

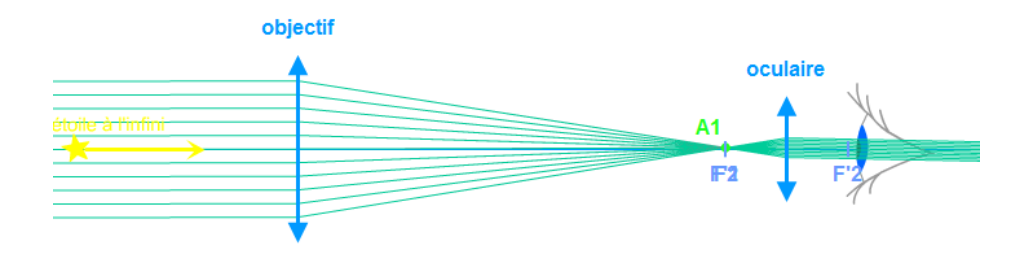

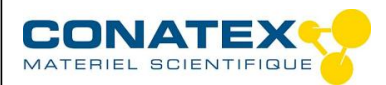

Banc d'optique Lycée - Réf.1172013

3. Lunette de Galilée

Accessoires complémentaires :

- 1 cavalier BO Lycée
- 1 lentille ø40 F+50
- Placer la source sur la graduation 0.
- Placer le diaphragme à 1 fente sur la source ECOLED.
- Placer ensuite la lentille F+50 à 5cm du diaphragme. Cela permettra de simuler un objet à l'infini.
- Placer ensuite la lentille F+250 sur le banc.
- Placer enfin la lentille F-100 à environ 15cm de la précédente lentille.

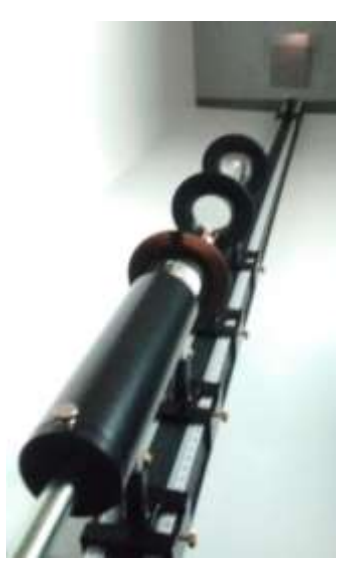

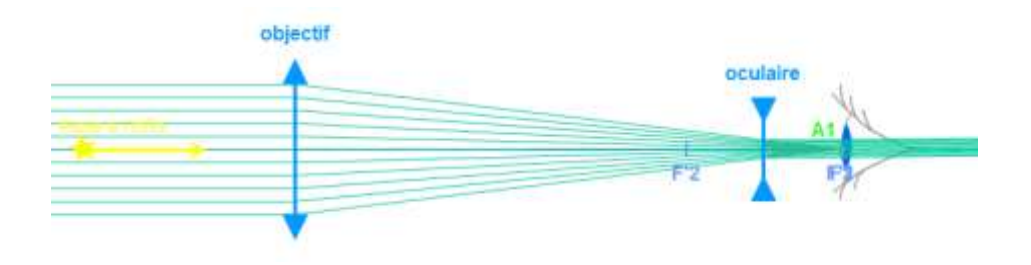

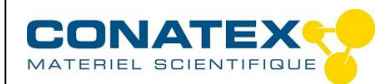

Banc d'optique Lycée - Réf.1172013

### **Diffraction de la lumière blanche**

1. Prisme

Accessoires complémentaires :

- 1 prisme
- 1 rail BO lycée 500
- 1 articulation BO lycée
- Placer la source sur la graduation 0.
- Placer le diaphragme à 1 fente sur la source ECOLES
- Placer ensuite la lentille F+250 à 25cm du diaphragme. Cela permettra de simuler un objet à l'infini.
- Placer ensuite le porte prisme avec le prisme sur le banc.
- Placer l'écran à côté du banc pour observer.

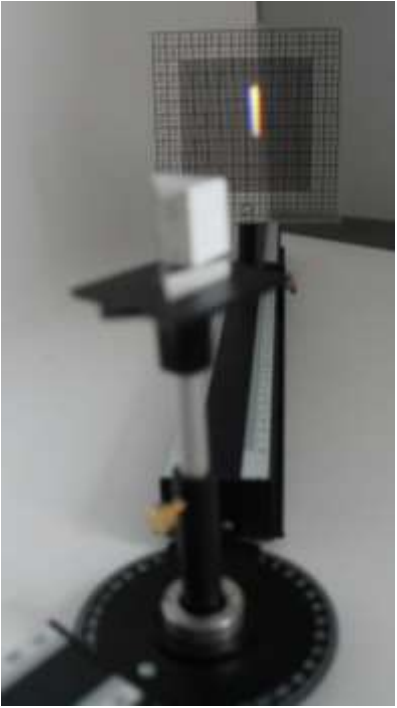

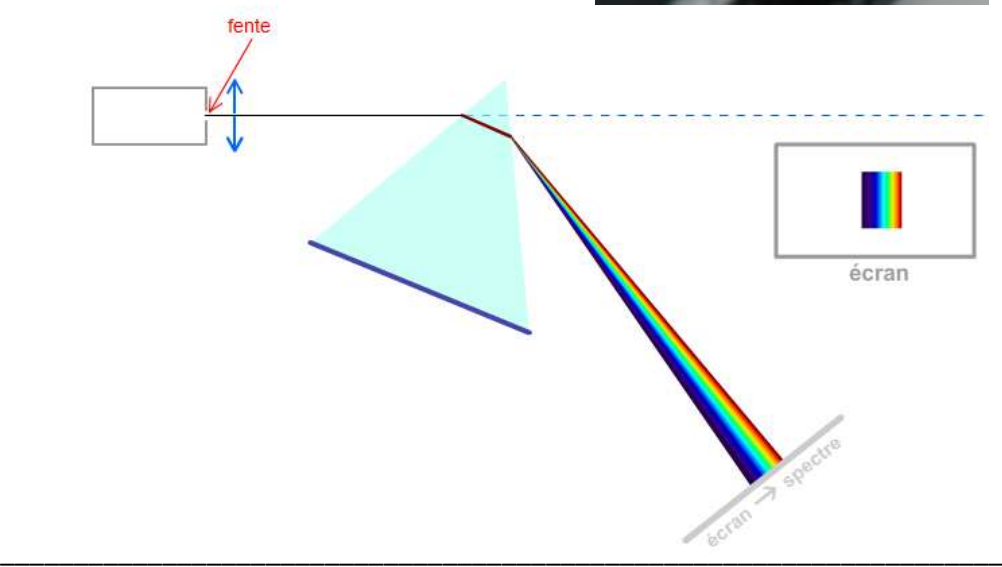

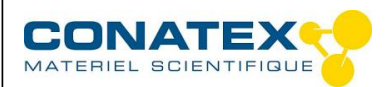

Banc d'optique Lycée - Réf.1172013

2. Réseau

Accessoires complémentaires :

- 1 valisette de diffraction
- Placer la source sur la graduation 0.
- Placer le diaphragme à 1 fente juste devant la source.
- Placer ensuite la lentille F+250 à 25cm du diaphragme. Cela permettra de simuler un objet à l'infini.
- Placer ensuite le réseau 300 traits.
- Observer la diffraction de la lumière.
- Vous pouvez recommencer l'opération avec un autre réseau

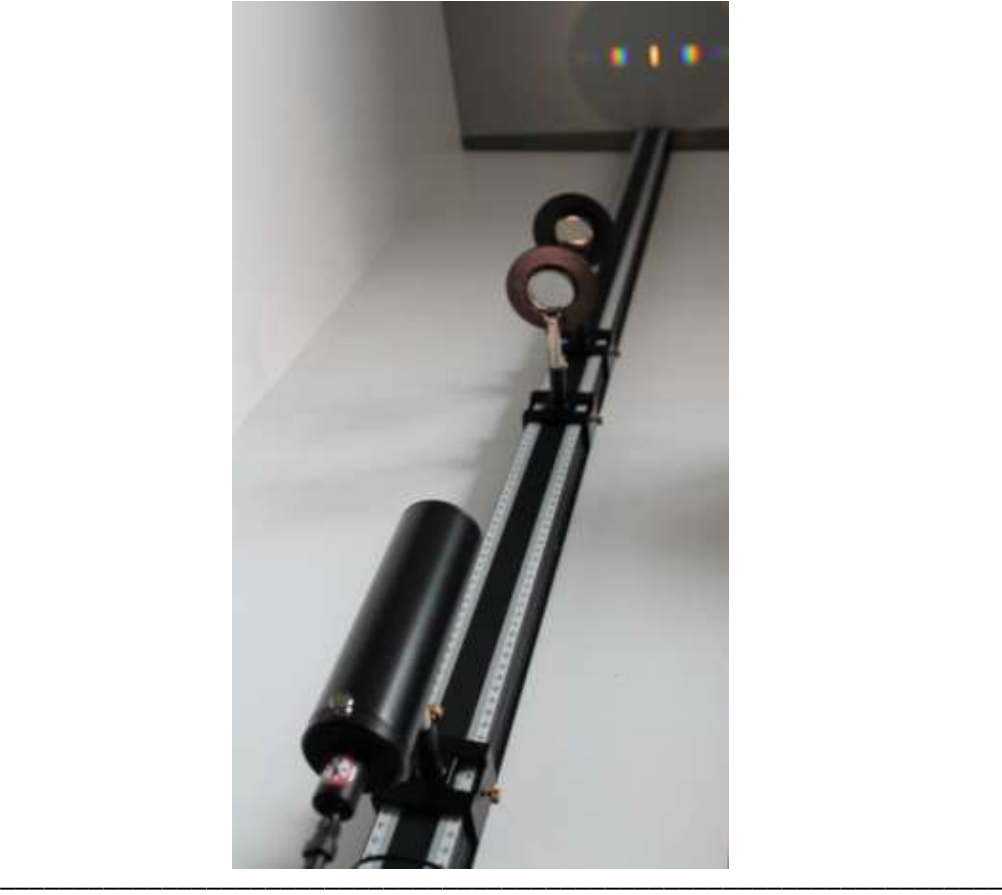

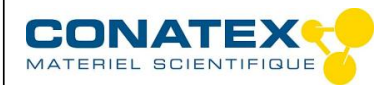

Banc d'optique Lycée - Réf.1172013

### **Diffraction et interférences**

A l'aide d'un laser TRIO, il est également possible de réaliser des expériences de diffraction et d'interférences.

1. Réseau

Accessoires complémentaires :

- 1 laser TRIO rouge
- 1 laser TRIO vert
- 1 valisette de diffraction
	- Placer le laser TRIO rouge sur la graduation 0.
	- Placer ensuite le réseau 300 traits.
	- Observer la diffraction de la lumière du laser sur l'écran.
	- Soit d la distance entre le réseau et l'écran.
	- Soit x la distance entre le mode principal et le mode de rang 1.
	- Il est possible alors de retrouver le nombre de traits du réseau.
	- Vous pouvez recommencer l'opération avec un autre réseau ou un laser TRIO vert

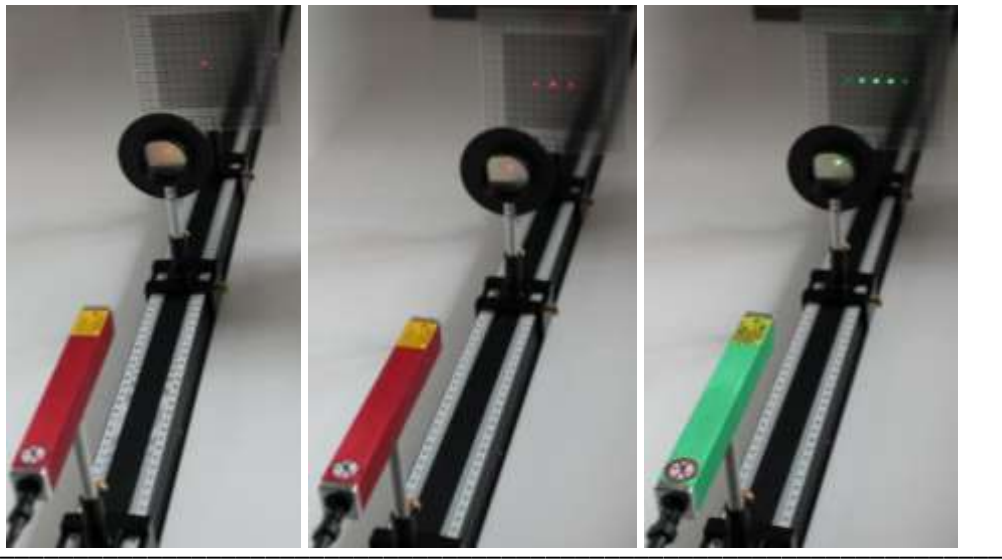

© Tous droits réservés France : web: www.conatex.fr – Email: info@conatex.fr Suisse : web : www.conatex.com – Email : info@conatex.com

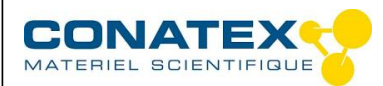

Banc d'optique Lycée - Réf.1172013

2. Fentes de diffraction

Accessoires complémentaires :

- 1 laser TRIO vert
- 1 valisette de diffraction
	- Placer le laser TRIO vert sur la graduation 0.
	- Placer ensuite la diapositive 7 fentes/7 traits.
	- Observer la diffraction de la lumière du laser sur l'écran.
	- Soit d la distance entre le réseau et l'écran.
	- Soit x la distance entre le mode principal et le mode de rang 1.
	- Il est possible alors de retrouver la largeur de la fente.

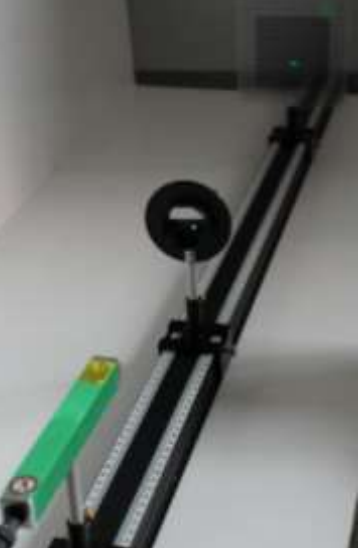

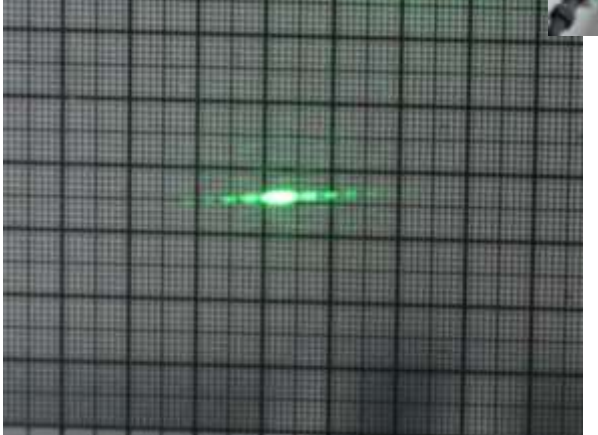

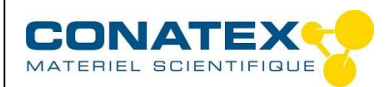

Banc d'optique Lycée - Réf.1172013

3. Fentes de Young

Accessoires complémentaires :

- 1 laser jeton
- 1 valisette de diffraction
- Placer le laser TRIO vert sur la graduation 0.
- Placer ensuite la diapositive fentes de Young à écartement variable.
- Observer les interférences de la lumière du laser sur l'écran.

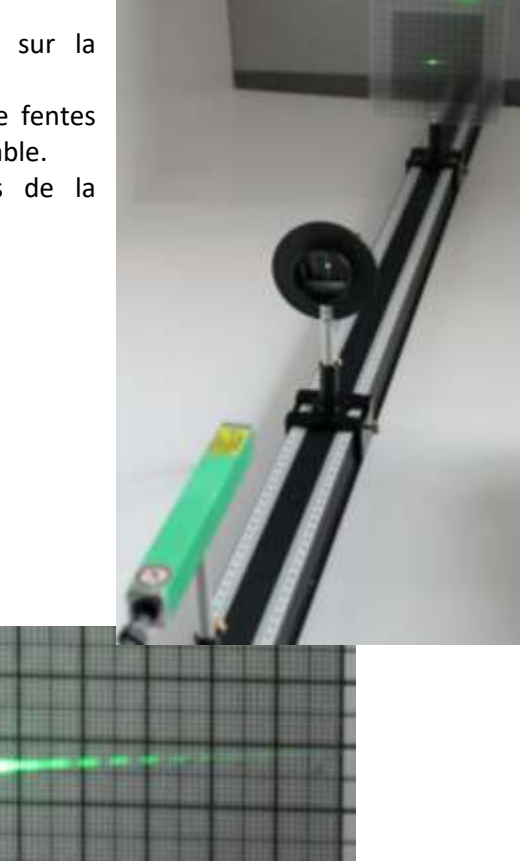

© Tous droits réservés France : web: www.conatex.fr – Email: info@conatex.fr Suisse : web : www.conatex.com – Email : info@conatex.com